Below is the information needed for you to select your options online.

You will need to search in Google – **id.sims.co.uk** Login using these details -

## Username: **19Joe.bloggs@gaa.org.uk** Password:**1525&\*\_**

(copy and paste your password so it is correct).

You will be asked three questions for security reasons, you will then see a page which looks similar to this:

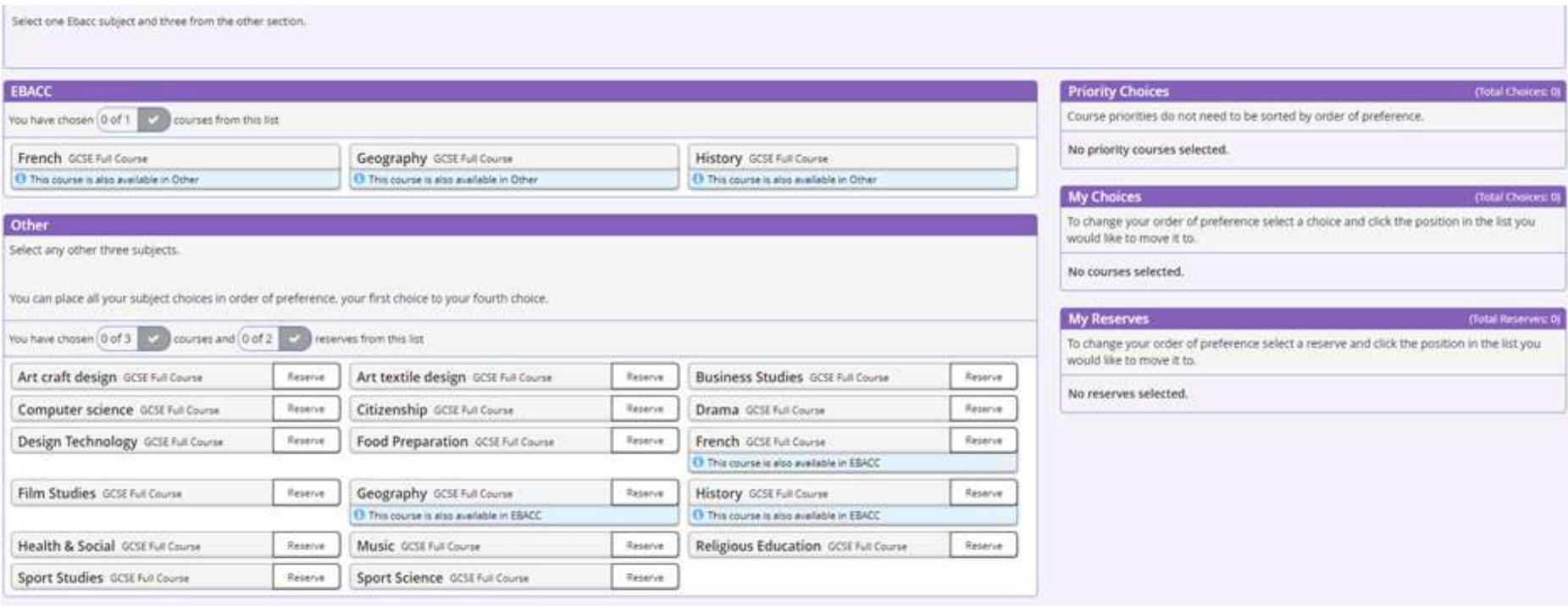

**Select your options by ticking the boxes. (The parental box does not need ticked, just save and that will be submitted)**

**Any queries contact Mrs Holroyd via Teams or email. Thank you**